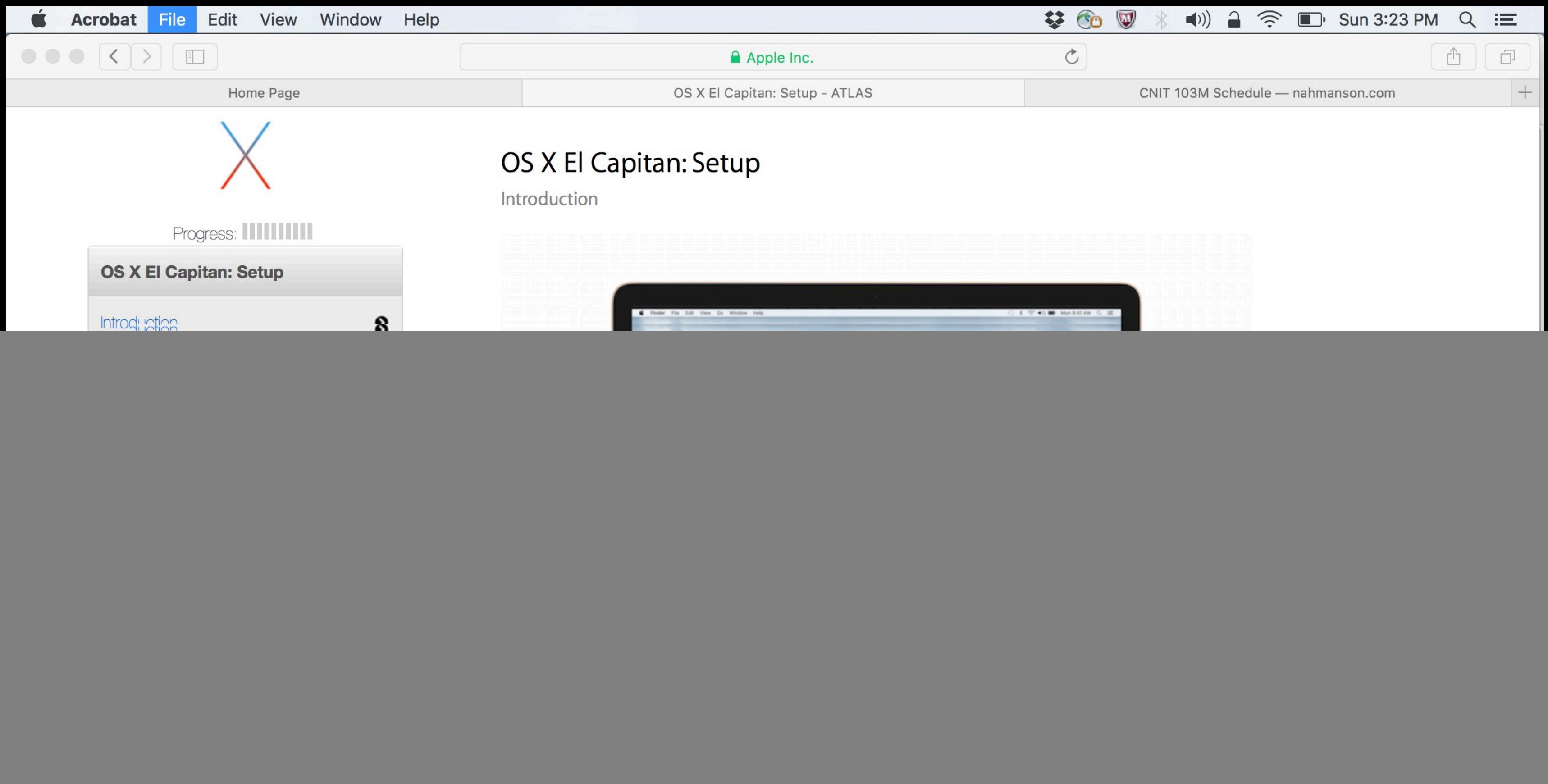

The OS X El Capitan: Setup course covers the process of setting up OS X El Capitan on a new Mac as well as one that has been upgraded from an older version of OS X. You will also explore the process of migrating data from an older machine to a new Mac, including identifying the data that can be migrated and methods of migrating data.

This course is part of the ACMT 2016 curriculum and is used to prepare for the Mac Service Certification Exam (MAC-16A).

![](_page_1_Figure_0.jpeg)

#### Progress: IIIIIIIIIII

![](_page_1_Picture_87.jpeg)

## OS X El Capitan: Setup

Overview

#### **Lesson Objectives**

After completing this course, you should be able to:

- Use Disk Utility to prepare a volume to use OS X.
- Describe the OS X installation process from the Mac App Store and OS X Recovery.
- Identify the information that needs to be gathered and entered in the Setup Assistant for OS X.
- I Identify the privacy policies associated with customer data.
- Identify the Apple data migration tools that can be used with Macs.
- I Identify the proper methods for migrating data from one Mac to another using data migration tools in OS X.
- I Identify the data that can be migrated from one Mac to another using data migration tools in OS X.
- In a simulated environment, configure Macs and/or Windows systems to migrate data to a Mac running OS X.

![](_page_1_Figure_16.jpeg)

This course is designed for technicians who do not have immediate access to a Mac running OS X El Capitan. If you do have access to a Mac running OS X El Capitan, it is recommended that you use it while reviewing the course.

![](_page_1_Picture_18.jpeg)

required

![](_page_2_Picture_25.jpeg)

![](_page_2_Picture_26.jpeg)

For more information on OS X El Capitan, visit http://www.apple.com/osx/.

 $\begin{array}{ccccccccccccccccc} \bullet & \bullet & \bullet & \bullet & \bullet & \bullet \end{array}$ 

![](_page_2_Picture_27.jpeg)

![](_page_2_Picture_5.jpeg)

bugh the pages to learn about each.

![](_page_3_Picture_60.jpeg)

### OS X El Capitan: Setup

![](_page_3_Picture_2.jpeg)

### Progress: IIIIIIIIIII

![](_page_3_Picture_61.jpeg)

# OS X El Capitan: Setup

Installing OS X

#### **Factory Installed**

For customers that purchase a new Mac, the latest version of OS X is factory-installed. Upon powering on the computer for the first time, customers will be prompted to proceed through setup for their new Mac.

![](_page_3_Picture_9.jpeg)

Customers will see this screen when turning on a new Mac for the first time

 $\bullet$   $\bullet$ 

 $\bullet$ 

![](_page_3_Picture_11.jpeg)

![](_page_4_Picture_15.jpeg)

![](_page_4_Picture_2.jpeg)

![](_page_4_Picture_3.jpeg)

![](_page_5_Picture_0.jpeg)

![](_page_5_Picture_1.jpeg)

#### Progress: IIIIIIIIIII

![](_page_5_Picture_68.jpeg)

# OS X El Capitan: Setup

Installing OS X

#### **Upgrading through the Mac App Store**

Customers currently running OS X 10.6.8 or later can upgrade to OS X El Capitan through the Mac App Store. Click Download and sign in with your Apple ID and password to begin the process. When the download is completed, the installer will open automatically.

![](_page_5_Picture_8.jpeg)

Download the latest version of OS X from the Mac App Store.

Once downloaded, the installer will guide you through the installation process

![](_page_5_Picture_11.jpeg)

For more information on upgrading to El Capitan, including system requirements, visit http://www.apple.com/osx/how-to-upgrade/.

Some incompatible software is automatically disabled when you upgrade OS X. See HT201861: About incompatible software on your Mac for more information.

 $\bullet$ 

![](_page_6_Picture_0.jpeg)

ATLAS Apple Technical Learning Administration System

## OS X El Capitan: Setup

![](_page_6_Picture_3.jpeg)

![](_page_6_Picture_47.jpeg)

# OS X El Capitan: Setup

**Drive Setup** 

Generally, you do not need to perform an erase and install on your Mac. However, there are certain scenarios in which you may prefer to erase the startup disk.

![](_page_6_Picture_8.jpeg)

Review the following Apple Support article:

HT204904: How to reinstall OS X on your Mac.

You will be asked questions based on this content in the Quiz chapter or on the exam.

![](_page_6_Picture_12.jpeg)

![](_page_7_Picture_0.jpeg)

ATLAS Apple Technical Learning Administration System

### OS X El Capitan: Setup

![](_page_7_Picture_3.jpeg)

![](_page_7_Picture_86.jpeg)

# OS X El Capitan: Setup

**Partition Schemes and Volume Formats** 

Before space on any drive can be used, it must be partitioned and formatted.

Partitioning is the process of dividing drive space into sections. These separate sections are called volumes. Each volume works like a separate drive and is assigned a volume format. One physical drive can be treated as if it were multiple drives. To use a disk as a startup disk for OS X El Capitan, use the partition scheme GUID and volume format OS X Extended (Journaled) or Core Storage.

![](_page_7_Picture_9.jpeg)

When opened, Disk Utility displays a breakdown of the storage usage of your startup disk. Other connected drives are shown in the sidebar on the left.

![](_page_7_Picture_87.jpeg)

To adjust the size of a partition, click and drag the circle on the pie chart. To add or remove a partition, click the plus (+) or minus (-) signs underneath the pie chart.

When erasing a drive, the option to choose the partition scheme and volume format are available in drop-down menus.

When OS X is installed, the OS X Extended (Journaled) startup disk might be converted to the Core Storage volume format. Using Core Storage allows OS X to improve storage reliability and makes it easy to enable FileVault without restarting the Mac.

![](_page_7_Picture_16.jpeg)

![](_page_7_Picture_88.jpeg)

![](_page_8_Picture_15.jpeg)

![](_page_8_Picture_1.jpeg)

Explore the process of setting up a

![](_page_8_Picture_3.jpeg)

![](_page_9_Figure_0.jpeg)

![](_page_9_Picture_46.jpeg)

![](_page_10_Picture_0.jpeg)

 $\odot$ 

 $\odot$ 

Summary

**Course Evaluation** 

![](_page_11_Picture_0.jpeg)

ATLAS Apple Technical Learning Administration System

### OS X El Capitan: Setup

![](_page_11_Picture_3.jpeg)

![](_page_11_Picture_73.jpeg)

# OS X El Capitan: Setup

#### Summary

Having completed this course, you should now be able to:

- Use Disk Utility to prepare a volume to use OS X.
- Describe the OS X installation process from the Mac App Store and OS X Recovery.
- Identify the information that needs to be gathered and entered in the Setup Assistant for OS X.
- Identify the privacy policies associated with customer data.
- Identify the Apple data migration tools that can be used with Macs.
- Identify the proper methods for migrating data from one Mac to another using data migration tools in OS X.
- Identify the data that can be migrated from one Mac to another using data migration tools in OS X.
- In a simulated environment, configure Macs and/or Windows systems to migrate data to a Mac running OS X.

This concludes the OS X El Capitan: Setup course. For other courses in the ACMT 2016 curriculum, see Apple Support article, HT205332: AppleCare Service Certifications, or search for ACMT 2016 in ATLAS.

![](_page_11_Picture_17.jpeg)